## **Chiffrer les communications entre les clients et Vulture**

## **Présentation**

Pour chiffrer les communications entre les clients et Vulture, il est nécessaire :

- de créer un profil TLS
- et de l'associer à un listener.

## **Configuration**

A partir du menu **Configuration profiles** puis **TLS** :

## **Retour accueil Projet Vulture**

[Projet Vulture](https://siocours.lycees.nouvelle-aquitaine.pro/doku.php/reseau/vulture/accueil)

From: <https://siocours.lycees.nouvelle-aquitaine.pro/> - **Les cours du BTS SIO**

Permanent link: **<https://siocours.lycees.nouvelle-aquitaine.pro/doku.php/reseau/vulture/profilssl>**

Last update: **2017/03/15 16:38**

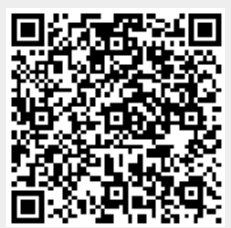